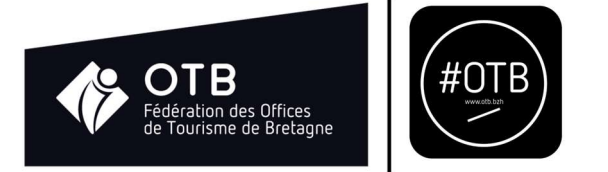

# Tutoriel : comment accéder au forum ?

### Etape 1

Rendez-vous sur le site internet de la fédération à l'adresse suivant : https://otb.bzh

#### Etape 2

Cliquez sur « Mon compte »

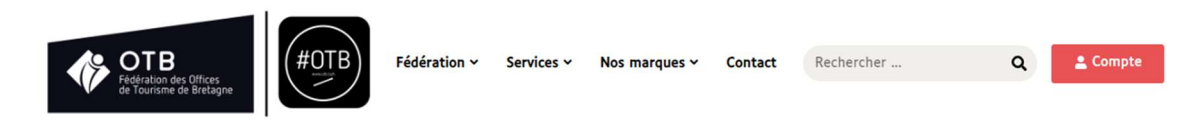

#### Etape 3

Saisissez ensuite votre identifiant et votre mot de passe

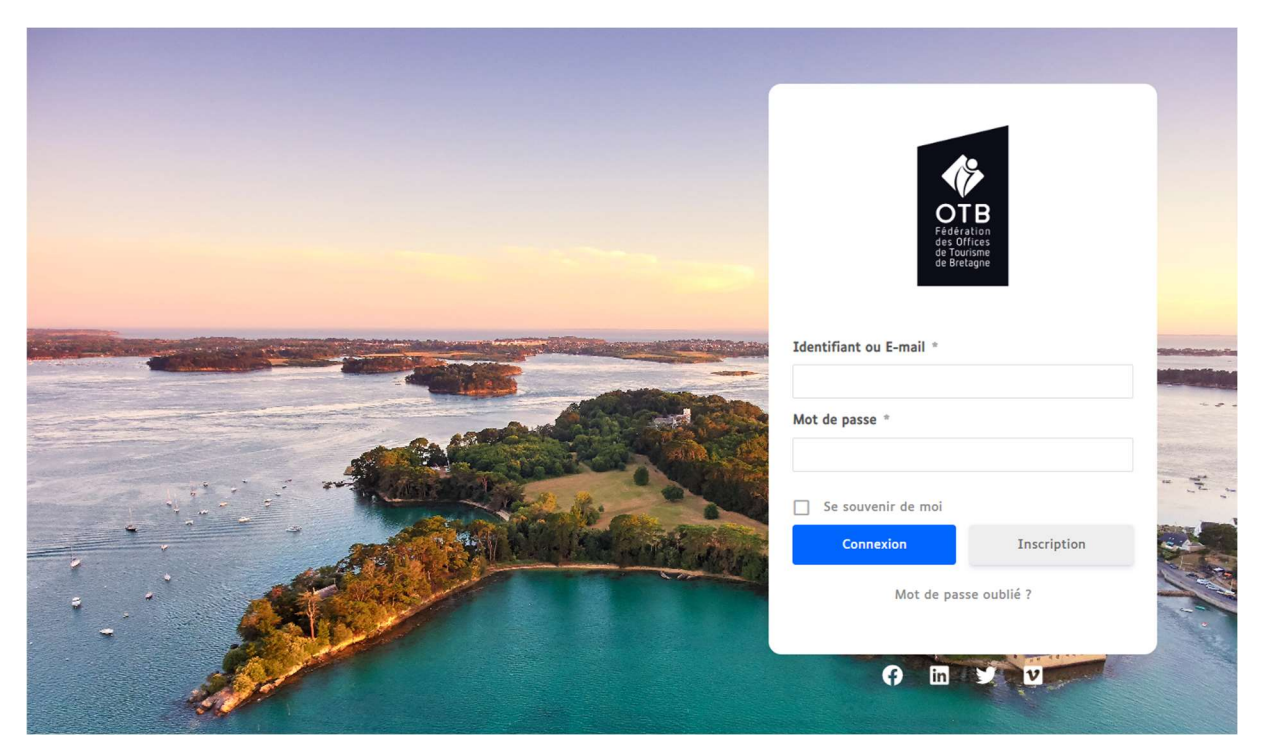

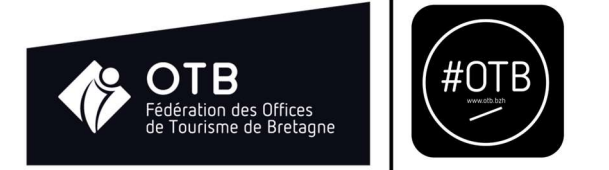

## Une fois connecté, vous serez redirigé vers l'accueil de l'espace communautaire.

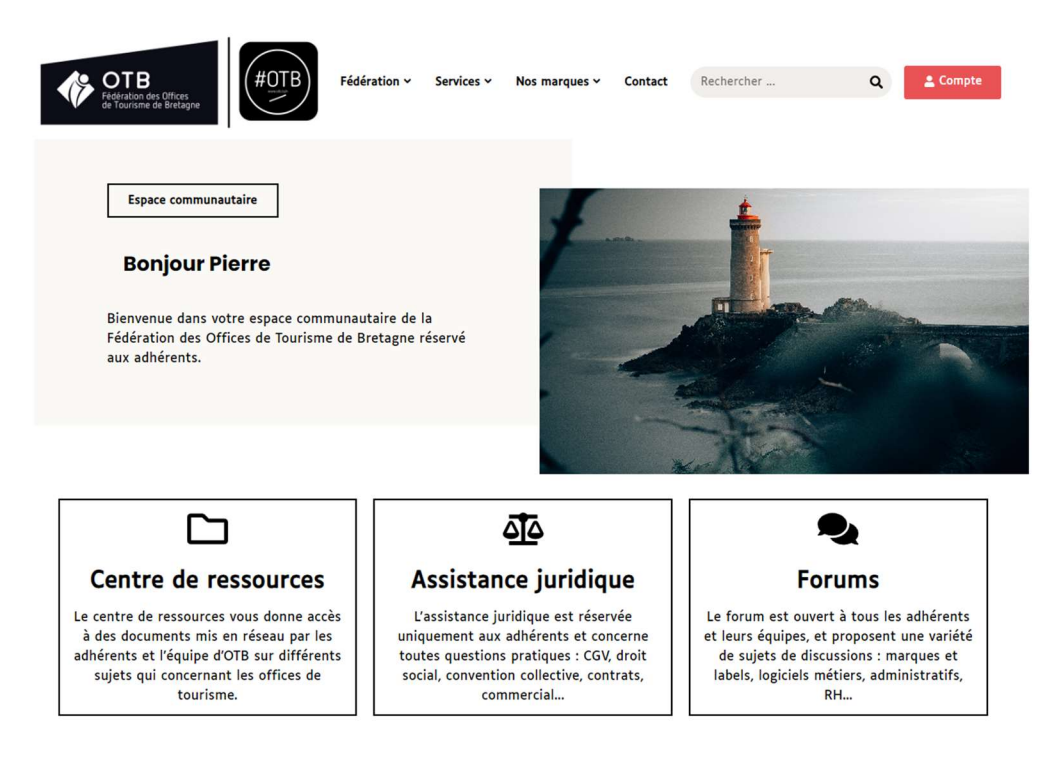

#### Etape 4

#### Cliquez sur le menu « Forums »

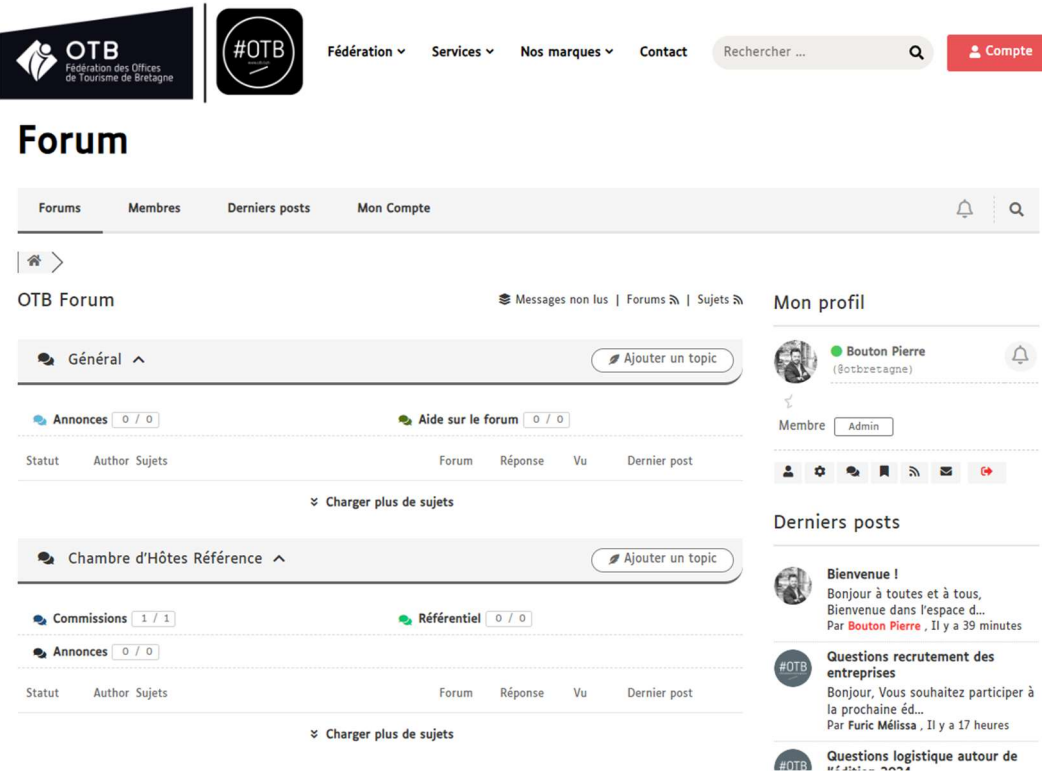